# ジオデシック・ドーム設計支援ツールの開発

Development of geodesic dome design support tool

徳 富 肇 \*1

## TOKUTOMI Hajime

要約 ジオデシック・ドーム (geodesic dome)とは、Richard Buckminster Fuller(1895-1983)によって考案 された球状の構造体である。ジオデシック・ドームを設計するためには、外接する球の半径および正二十面体の 一辺の分割数を決め、節点の座標を計算する必要がある。ここでは表計算ソフトを使って座標を計算し、得られ たデータを使って三次元CAD でジオデシック・ドームの基準線を自動作図するツールの開発を行う。

## 1 ジオデシック・ドームについて

正二十面体は、5種類ある正多面体の中では最も球 に近い。正二十面体からジオデシック・ドームを作成 する手順を、下記に示す。

①正二十面体の1辺をn等分し、相対する節点を結 ぶと、正二十面体の1面はn2個の合同な小正三角形に 分割される。②正二十面体の中心と分割した小三角形 の頂点を通る線と、正二十面体の中心を原点とする半 径rの球(S)の交点を求めると、ジオデシック・ドーム の頂点が得られる。③前項で求めた隣り合う節点を結 び、ジオデシック・ドームの辺を得る。(図1)

分割数を増やすに従って、多面体は球に近似してゆ く。

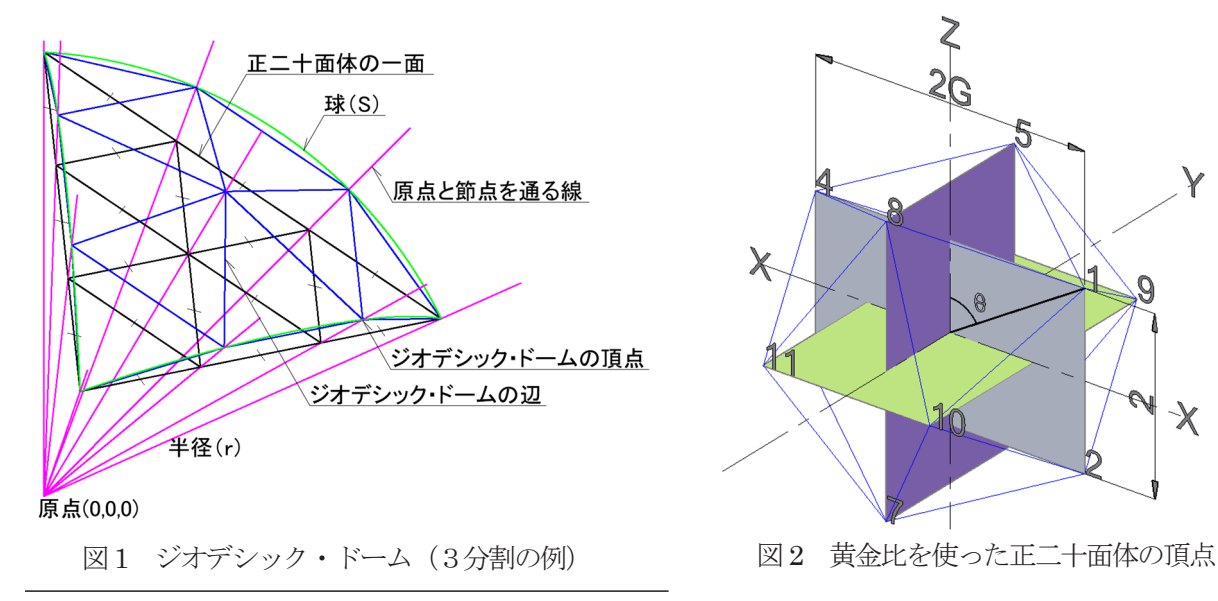

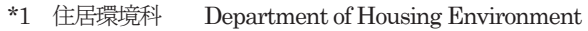

#### 2 節点座標の計算

本章では、ドームの半径 r と正二十面体の一辺の分 割数 n を与えれば、ジオデシック・ドームの節点座標 を計算するところまでを扱う。プログラミングは、 Excel VBA を用いる。

(1) 正二十面体の作成

正二十面体の12 個の節点座標は、次のとおりである。 ここでGは黄金比である(図2)。

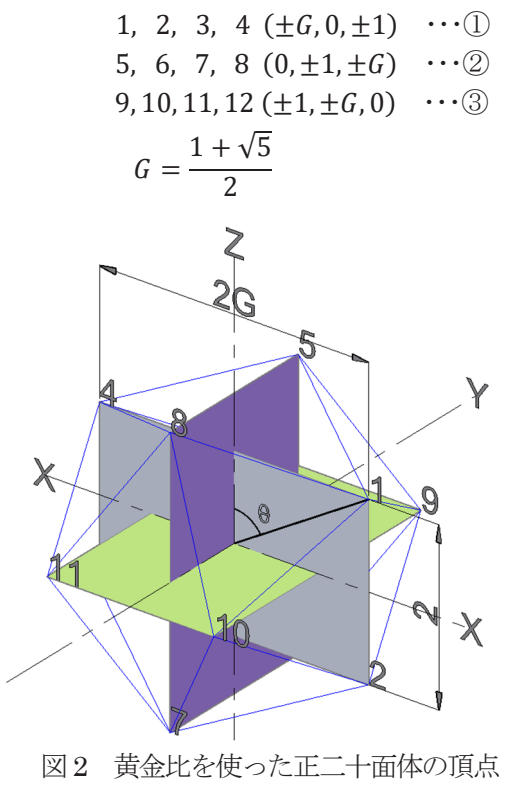

(2)座標変換(Y軸回りに回転) 図2の節点1がドームの頂点が最高の高さとなるよ うにするため、全ての頂点をY 軸回りにθ回転させる。 元の座標を(x, <sup>y</sup>, <sup>z</sup>)、座標変換を行ったあとの座標 を(X, <sup>Y</sup>, <sup>Z</sup>)とすれば、X、Y、Z は次式で求められる。 (図3)

$$
X = x \cos \theta - z \sin \theta \cdots \textcircled{4}
$$

$$
Y = y \qquad \qquad \cdots \textcircled{\scriptsize{5}}
$$

$$
Z = x \sin \theta + z \cos \theta \quad \cdots \textcircled{\scriptsize{6}}
$$

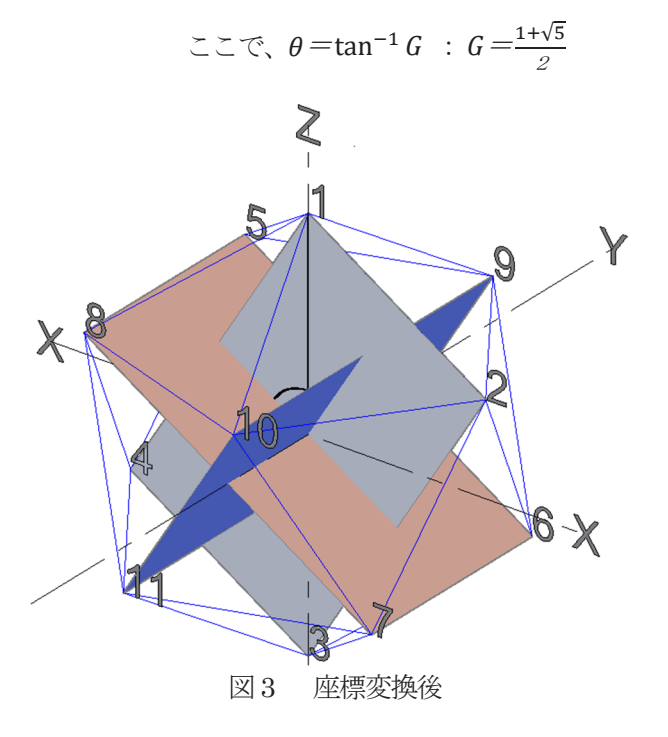

(3)ジオデシック・ドームに使用する部分

座標変換(Y 軸回りに回転)により得られる正二十 面体を、図4に示す。ジオデシック・ドームでは、地盤 面をどの高さに設定するかによって、表情が異なる。

ここでは、正二十面体を上部 15 面と下部 5 面に分 け、境界線が地盤面となるようにする。これによって、 より球体に近い構造体としてジオデシック・ドームを 表現できる。

また、図4に示すように、正二十面体の面に仮にA、 B、C と名前を付けるとすると、A 面、B 面、C 面をそ れぞれ72°ずつ4 回、Z 軸回りに回転させることによ って上部15 面体を構成することができる。

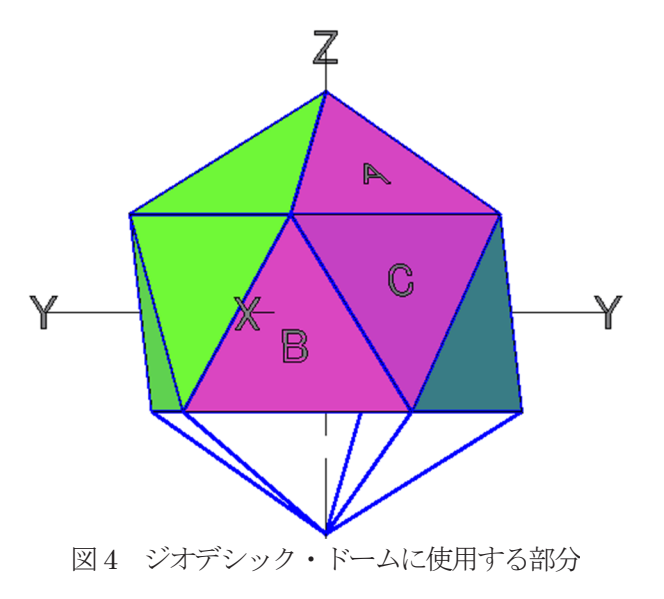

(4) 辺のn等分と内分点の座標

一般的な正三角形 P(xP,yP,zP)、Q(xQ,yQ,zQ)、 R(xR,yR,zR)を頂点とする正二十面体の一つの面につ いて、次の手順に従って分割を行う(図5)。

①線分 PQ を n 等分し、等分した線分の両端に節点 を設ける。②線分 PR を n 等分し、等分した線分の両 端に節点を設ける。③線分 PQ 上及び線分 PR 上の節 点を、頂点P に近い方から順に結んでゆき、辺QR に 平行な線分の組を作る。④線分の組を、頂点 P に近い 方から 2 段、3 段、…と定義する。ここで、頂点 P を 1 段とすれば、頂点Q と頂点R はn+1 段となる。⑤2 段の線分を1 等分、3 段の線分を2 等分、…、i 段の線 分を(i-1)等分し、等分した線分の両端に節点を設ける。

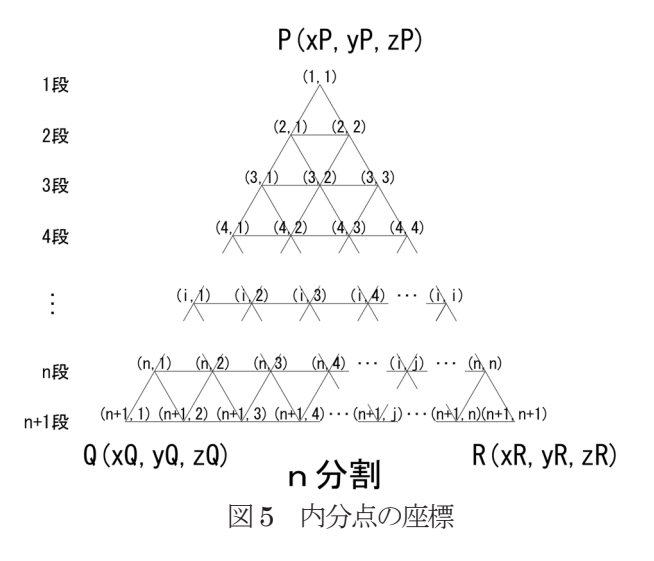

プログラミングを容易にするため、i 段の、(線分PQ

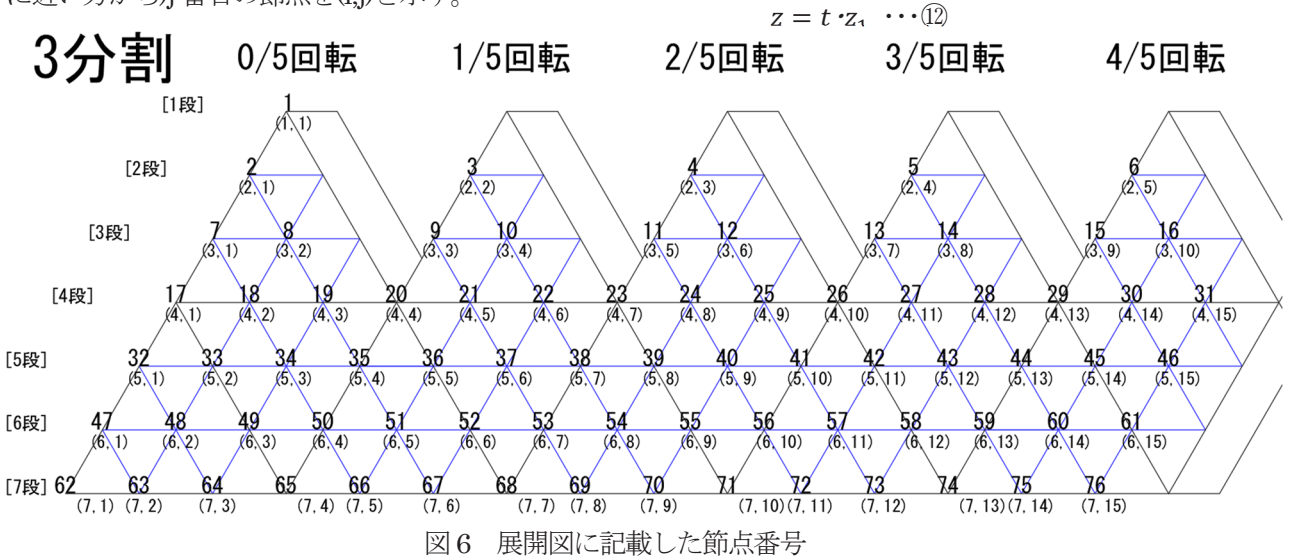

に近い方から)i番目の節点を(i,j)と示す。

(5) 節点番号の割り振り

CAD で自動的に線分を描くためには、始点と終点の 座標値が必要となる。始点 i(xi,yi,zi)から終点 j(xj,yj,zj) に線分を描く場合、節点に番号を割り振っておき、節 点番号を指定すれば自動的に座標を呼び出せるように しておく必要がある。

節点番号の規則性 (数列) を調べるために、正二十面 体の上部15面の展開図を示す (図6)。例えば3段に ついて、各小三角形の1番目の節点番号は、7→9→11 →13→15 となっている。この節点番号 N(i,i,k)は、段 数(i)、順番(j)と回転数(k)を使って、次のように示すこ とができる。

$$
N(i, j, k) = \frac{5(i-1)(i-2)}{2} + (i-1)k + j + 1 \cdots \text{ or } \text{if } k \in \{1, 2, 3, 4\}
$$

(6) 球面への投影

原点(0,0,0)と(x1,y1,z1)を結ぶ直線の方程式は、次式 で表される。

$$
\frac{x}{x_1} = \frac{y}{y_1} = \frac{z}{z_1} = t \cdots \circledS
$$

また、中心(0,0,0)、半径rの球は、次式で表される。

$$
x^2 + y^2 + z^2 = r^2 \cdots \circled{9}
$$

8式を、

 $x = t \cdot x_1 \cdots \textcircled{\scriptsize{1}}$  $y = t \cdot y_1 \cdots (1)$ 

として、③式に代入すると、
$$
t^{2}(x_{1}^{2} + y_{1}^{2} + z_{1}^{2}) = r^{2}
$$
t について解くと、

$$
t = \frac{r}{\sqrt{{x_1}^2 + {y_1}^2 + {z_1}^2}} \cdots \textcircled{3}
$$

求められた t を、10002式に代入すれば、直線と球の 交点の座標が得られる。

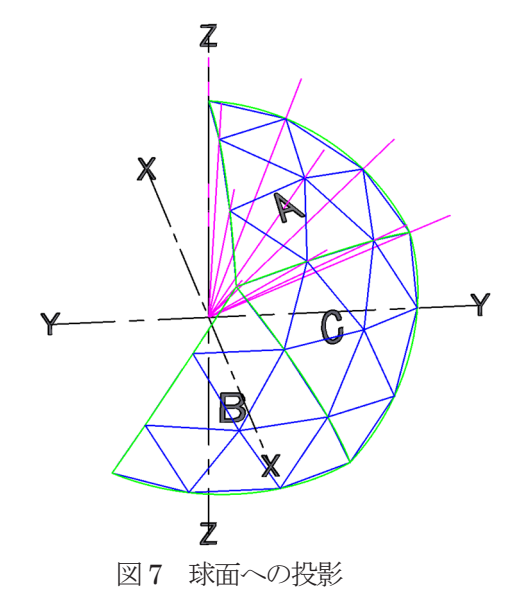

(7) 節点番号と節点座標の関連付け

ここまでの手順で、節点番号と節点座標とが計算さ れた。次の第3章で、自動作図するための前準備とし て、「節点番号を指定すれば、対応する座標が呼び出さ れる」ように関連付けを行う。Excel VBAを利用して いるので、VLOOKUP 関数を用いることとする。

#### 3 3次元CADでの自動作図

本章では、第2章で計算したジオデシック・ドームの 節点座標を用いて、3次元CADで作図を自動化する 部分を扱う。CADソフトウェアは、AutoCAD を使用 する。

(1)始点と終点の節点番号

CADで作図するためには、始点と終点の座標が必 要である。第2章(7)で、節点番号と座標の関連付け を行ったので、始点と終点の節点番号の組み合わせを 作成する。例えば、図 7 の 3 分割の例では、次の節点 番号の順番で線分を描くことができる。

 $1\sim 2$  段:  $1\rightarrow 2$ ,  $2\rightarrow 3$ ,  $1\rightarrow 3$ ,  $3\rightarrow 4$ ,  $1\rightarrow 4$ ,  $4\rightarrow 5$ ,  $1\rightarrow5, 5\rightarrow6, 1\rightarrow6, 6\rightarrow2^*$ 2∼3 段: 2→7、7→8、2→8、3→8、8→9、3→9、  $9\rightarrow 10, 3\rightarrow 10, 4\rightarrow 10, 10\rightarrow 11, 4\rightarrow 11,$  $11\rightarrow 12$ ,  $4\rightarrow 12$ ,  $5\rightarrow 12$ ,  $12\rightarrow 13$ ,  $5\rightarrow 13$ ,

- $13\rightarrow 14, 5\rightarrow 14, 6\rightarrow 14, 14\rightarrow 15, 6\rightarrow 15,$ 
	- $15\rightarrow 16$ ,  $6\rightarrow 16$ ,  $2^* \rightarrow 16$ ,  $16\rightarrow 7^*$

1~2段のみは他段と異なるが、2~3段、3~4段、・・・、 以降は同じ処理で節点番号の組を数式化することがで きる。ただし、\*印を付した節点番号は、次の段の節点 番号ではなく同じ段の節点番号としなければならない ため、条件式(if)を使ったプログラミング上の処理が必 要となる。

(2)スクリプトの作成

AutoCAD で使用するコマンドは、スクリプトファイ ルに記載しておき、一括で実行することができる。例 えば(x1,y1,z1)から(x2,y2,z2)に線分を作成する場合は、下 記のコマンドとなる。

 $line\_ x_1, y_1, z_1 \_ x_2, y_2, z_2$ 

ただし、「\_」(アンダーバー)の部分は、実際は半角 のブランクを使うが、説明のためこのように表した(以 下、いくつかのコマンドを説明するが同様とする)。

実用に際しては、(x1,y1,z1)の座標値が、I5、J5、K5 のセル、(x2,y2,z2)の座標値がM5、N5、O5 のセルに格 納されていた場合、下記のようなコマンドを使って文 字列化する。

="line"&"\_"&I5&","&J5&","&K5&"\_"&M5&","&N 5&","&O5&"\_" ・・・⑭

因みに、最初の「=」は数式入力、「"」(ダブルクォーテ ーション)で挟まれた部分は文字列化、「&」は文字列 の結合を意味する。

また、節点番号が H5 のセルに格納されており、

(x1,y1,z1)の位置に、文字の高さ 10、文字の角度 0°で 節点番号を表示する場合は、下記のコマンドとなる。

="-text"&"\_"&I5&","&J5&","&K5&"\_"&10&"\_"

&"0"&" "&H5&"\_" ・・・⑮

(3)スクリプトの実行

「メモ帳」などのテキストエディタにコマンドを貼 り付けて保存する。拡張子を「.txt」から「.scr」に変 更し、AutoCAD の「スクリプト実行」コマンドを実行 することにより、データが自動作図される。

#### 4 結果の表示

半径 r=1000、分割数 n=3 として計算した結果の一 部を次に示す。

| 角形の座標                          |    |          |          |          |    | 角形の座標(投影)     |          |                    |            |  |
|--------------------------------|----|----------|----------|----------|----|---------------|----------|--------------------|------------|--|
|                                | 節点 | X座標      | Y座標      | Z座標      | 節点 |               | X座標      | Y座標                | Z座標        |  |
|                                |    | 0        | 0        | 1.9021   |    | 525.73        | 0        | 0                  | 1000       |  |
|                                | 2  | 0.5671   | 0        | 1.5516   | 2  | 605.32        | 343.28   | 0                  | 939.23     |  |
|                                | 3  | 0.1752   | 0.5393   | 1.5516   | 3  | 605.32        | 106.08   | 326.48             | 939.23     |  |
|                                | 4  | $-0.459$ | 0.3333   | 1.5516   | 4  | 605.32        | $-277.7$ | 201.77             | 939.23     |  |
|                                | 5  | $-0.459$ | $-0.333$ | 1.5516   | 5  | 605.32        | $-277.7$ | $-201.8$           | 939.23     |  |
|                                | 6  | 0.1752   | $-0.539$ | 1.5516   | 6  | 605.32        | 106.08   | $-326.5$           | 939.23     |  |
|                                |    | 1.1342   |          | .2011    |    | 605.32        | 686.56   | 0                  | 727.08     |  |
| 10110<br>25602<br><b>GG150</b> |    |          |          |          |    |               |          |                    | $704 - 85$ |  |
|                                | bb | 7423     | 1.206    | $-0.851$ | υō | <b>QUO.32</b> | 449.30   | <del>43U.U</del> J | -914.9     |  |
|                                | 67 | 0.1083   | 1.412    | $-0.851$ | 67 | 605.32        | 65.56    | 854.73             | $-514.9$   |  |
|                                | 68 | $-0.526$ | 1.618    | $-0.851$ | 68 | 525.73        | $-276.4$ | 850.65             | -447.2     |  |
|                                | 69 | $-0.918$ | 1.0787   | $-0.851$ | 69 | 605.32        | $-555.4$ | 652.95             | $-514.9$   |  |
|                                | 70 | $-1.309$ | 0.5393   | $-0.851$ | 70 | 605.32        | $-792.6$ | 326.48             | $-514.9$   |  |
|                                | 71 | $-1.701$ | 2E-16    | $-0.851$ | 71 | 525.73        | $-894.4$ | $1E-13$            | -447.2     |  |
|                                | 72 | $-1.309$ | $-0.539$ | $-0.851$ | 72 | 605.32        | $-792.6$ | $-326.5$           | $-514.9$   |  |
|                                | 73 | $-0.918$ | $-1.079$ | $-0.851$ | 73 | 605.32        | $-555.4$ | $-653$             | $-514.9$   |  |
|                                | 74 | $-0.526$ | $-1.618$ | $-0.851$ | 74 | 525.73        | $-276.4$ | $-850.7$           | $-447.2$   |  |
|                                | 75 | 0.1083   | $-1.412$ | $-0.851$ | 75 | 605.32        | 65.56    | $-854.7$           | $-514.9$   |  |
|                                | 76 | 0.7423   | $-1.206$ | $-0.851$ | 76 | 605.32        | 449.36   | $-730$             | $-514.9$   |  |

表1 正二十面体の分割 表2 球面への投影

表1は、第2章(1)の座標を使って作図した正二 十面体の辺を3 分割した場合の、上部の15 面にできる 節点の座標値である。全部で76 個の節点となる。

表 2 は、原点と表 1 の各節点を結ぶ線を、球面に投 影した時の交点の座標を示す。表 1 の各座標値に表 2 のt を掛けたものが投影点の座標である。また、節点1 は外接する半径1 の球に接していることが判る。

表 3 に、ジオデシック・ドーム各辺の始点(i)と終点 (j)の節点番号と、それぞれの座標値を示す。表 3 の節 点番号に対応する座標値は、表 2 から VLOOKUP 関 数を使って読み込んでいる。全部で 210の辺(要素) が生成される。

要素長(L)は、

$$
L = \sqrt{(x_i - x_j)^2 + (y_i - y_j)^2 + (z_i - z_j)^2 \cdots \text{ (6)}}
$$
  

$$
L \perp \text{ (6) } \pm \text{ (6) } \pm \text{ (
$$

ー・ー<br>始点と終占 表3 ジオデシック・ドーム各辺の始点と終点の座標

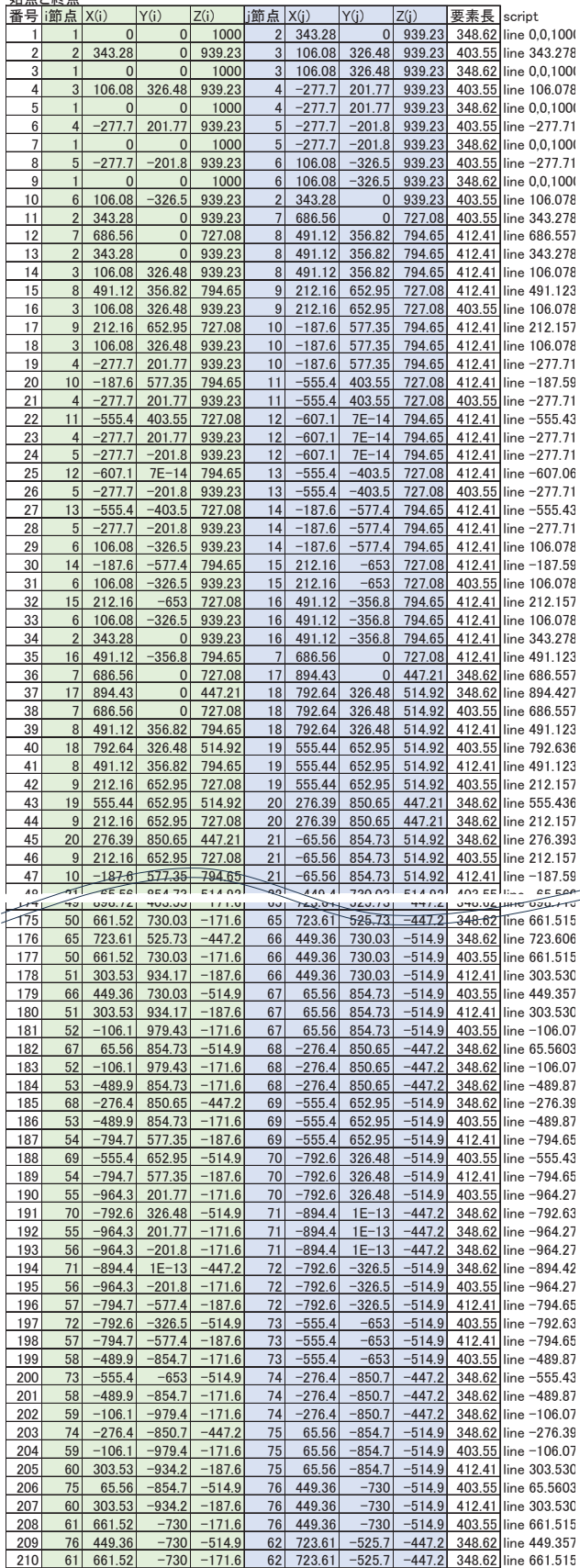

要素長の右のセルには⑭式を入力しておけば、文字 列化されたスクリプトが表示される。スクリプトが表 示されている列をコピーし、テキストエディタ上で貼 り付ければスクリプトファイルができる。

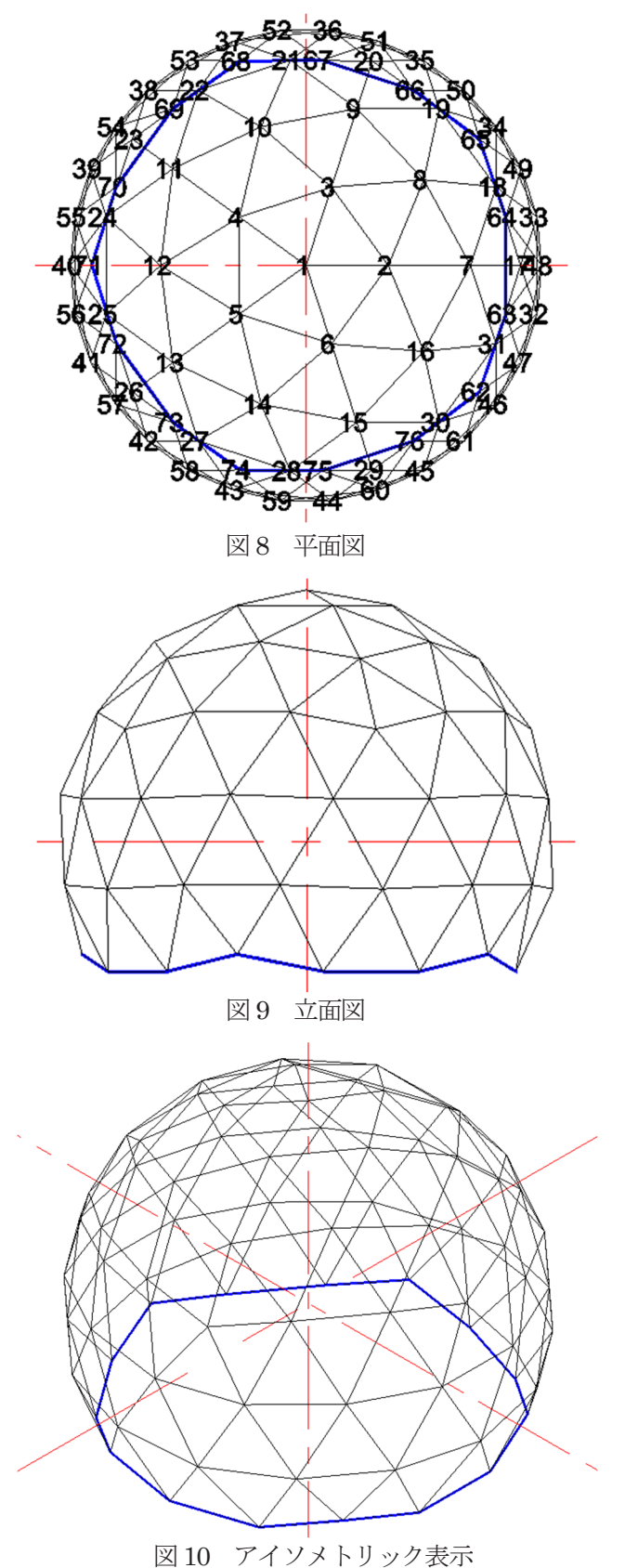

図8、図9、図10 は、作図したジオデシック・ドー ムである。判りやすくするため、ドームの最下の要素 は、青色の太線に置き換えた。また、平面図には、⑮式 を使って、節点番号を表示した。

## 5 考察

ジオデシック・ドームの施工例として、モントリオー ル・バイオスフィア(モントリオール万博アメリカ館) や富士吉田市立富士山レーダードーム館等が挙げられ、 優れた構造体として、さらにランドマークとしても注 目されてきた。

また、研究や制作物の対象としても興味深い構造体 であり、実際に制作した例もインターネットなどで多 数検索することができる。筆者も、分割数を2~4、主 要な構造体をステンレスパイプ、角鋼管、フラットバ ー、木材などとし、接合の方法も色々な面から試して 設計と制作を行ってきた[文献1)~4)]。いずれの場合も、 座標の計算に多くの時間を費やしてきた。

パソコンの性能の向上や、3 次元CAD の進歩により 必ずしも全ての節点の座標を算出しなくても、ジオデ シック・ドームの設計や作図ができるようになった。 しかし、今回、設計ツールの開発に取り組んだのは、 様々なシミュレーションを行いたかったためである。

前述の設計法であれば、せっかく設計しても問題が 生じれば一からやり直しという懸念があるが、今回の ツールを用いれば、外接する球の半径 r と分割数 n と いう究極の 2 つの変数を設定するだけで設計から作図 までを瞬時に行うことができる。

また、作図までを連動させているので、計算が間違っ ていないかどうかの検証を、図形として確認できる。 さらに、節点の座標がデータとして得られるので、構 造解析にもデータを流用できる利点もある。

表計算ソフトから CAD ソフトへのデータの受け渡 しの部分で手作業が入るため、改良の余地はあるが、 今回のツールの開発によって、当初の目的は達成する ことができた。今後、総合制作実習や開発課題でジオ デシック・ドームに取り組む機会があれば、座標計算 に費やしていた時間を、例えば接合部の納まりの工夫 や、面材を使った場合の防水設計などに充てることが でき、有用性が高いと考えている。

### 参考文献

- 1)「Geodesic Dome~被災時における緊急シェルター の作製~」佐藤知美 鈴木好実 福森祥子 職業能力開発総合大学校東京校 開発課題(平成 16 年度)
- 2)「鉄骨造ドーム構造物の施工計画と施工管理」 小笠原龍治 金谷将太 椛澤拓視 高橋翔 綱島和寛 永井達也 長峰勇作 吉岡大輔 関東職業能力開発大学校 開発課題(平成22 年度)
- 3)「ジオデシックドームの施工計画と施工管理」 和田樹 上木原勝 本田愛 今屋将史 豊永香代 桃野真衣 原口ゆり子 九州職業能力開発大学校 開発課題(平成28 年度)
- 4)「フラードーム設計支援ツールの開発と施工」 増田悠矢 屋敷享 山口侑杜 千葉職業能力開発短期大学校 総合制作実習(令 和4 年度)